- Objet : cp
- Niveau requis : [débutant,](http://debian-facile.org/tag:debutant?do=showtag&tag=d%C3%A9butant) [avisé](http://debian-facile.org/tag:avise?do=showtag&tag=avis%C3%A9)
- Commentaires : Copie de fichier.
- Débutant, à savoir : [Utiliser GNU/Linux en ligne de commande, tout commence là !](http://debian-facile.org/doc:systeme:commandes:le_debianiste_qui_papillonne)
- Suivi :
	- © Création par & MaTTuX <date> Mattuxalem...
	- o Testé par **S**smolski le 20-06-2009
- Commentaires sur le forum : [Lien vers le forum concernant ce tuto](http://debian-facile.org/viewtopic.php?id=1478) $1$

# **Présentation**

La commande cp permet la copie de fichiers.

### **Nota**

Pour les petits fichiers, cp convient très bien mais si vous transférez ou copiez des fichiers lourds et nombreux, utilisez les commandes :

[rsync - synchronisation entre la source et la destination, ce qui correspond à une copie](http://debian-facile.org/doc:reseau:rsync)

ou :

[mv - déplacement immédiat](http://debian-facile.org/doc:systeme:mv)

Ces deux outils offrant plus d'un tiers de vitesse en rapidité d'exécution et une bonne sécurité en utilisant les options de chacun d'eux qui le permettent. Lien de test sur le forum :

<https://debian-facile.org/viewtopic.php?pid=252419#p252419>

## **Syntaxe**

- cp [option]... source... dossier
- cp [option]... [-T] source cible
- cp [option]... -t dossier source...

Elle s'utilise sous plusieurs formes :

## **Copie d'un fichier source**

Exemple de copie du fichier essai dans le répertoire principal<sup>[2\)](#page--1-0)</sup>.

1. S'assurer d'être bien positionné dans le répertoire principal avec [la commande cd](http://debian-facile.org/doc:programmation:shell:cd) ainsi :

 $cd$  ~

2. Créer un fichier vide essai avec la commande [touch](http://debian-facile.org/doc:systeme:touch) :

touch essai

3. On va d'abord vérifier la présence du fichier **essai** à l'aide de [la commande ls](http://debian-facile.org/doc:systeme:ls) :

ls essai

[retour de la commande](http://debian-facile.org/_export/code/doc:systeme:cp?codeblock=6)

essai

Impec le fichier essai est bien présent.

4. On copie maintenant notre fichier **essai** et, pour différencier la copie du fichier original présent dans le même répertoire courant<sup>[3\)](#page--1-0)</sup> on lui accole par exemple le chiffre  $1$  :

cp essai essai1

5. On regarde le résultat :

ls essai\*

[retour de la commande](http://debian-facile.org/_export/code/doc:systeme:cp?codeblock=9)

essai essai1

On a donc bien copié le fichier **essai** dans le répertoire courant en lui donnant le nouveau nom **essai1**.

## **Copie d'un fichier distant dans le répertoire courant**

Le répertoire courant est représenté par un . (Voir à ce sujet [le tuto des répertoires](http://debian-facile.org/doc:programmation:shell:repertoires)). On peut donc copier un fichier qui se trouve dans un répertoire donné en indiquant seulement le chemin où il se trouve.

Depuis un répertoire courant dans lequel je veux copier le fichier test qui se trouve en **/home/martin/archives**, je tape la commande suivante :

```
cp /home/martin/archives/test .
```
Pas plus compliqué que cela !

souvent ,l'utilisateur souhaite copier des fichiers d'un dossier vers un autre sans avoir a ecrire les fichiers un a un :

cp /chemin\_de\_ton\_dossier/\* /chemin\_vers\_ton\_répertoire .

(merci a paskal)

## **Copie d'un fichier dans un répertoire différent**

On va, par exemple, copier le fichier essai d'où nous nous trouvons par défaut sur le bureau (Le bureau est en effet un répertoire nommé Desktop !) :

cp essai /home/mattux/Desktop

Résultat

ls /home/mattux/Desktop

[retour de la commande](http://debian-facile.org/_export/code/doc:systeme:cp?codeblock=14)

435076.gif MozillaFirefox.desktop beryl-settings.Profile myComputer.desktop essai Network.desktop

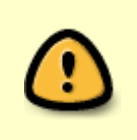

**ATTENTION ! :**

Si le fichier essai existe déjà dans le répertoire de destination (Desktop dans cet exemple), son contenu est écrasé par le nouveau contenu du fichier essai du répertoire source !

### **Option -i**

Afin de contrôler la copie, on utilise l'option **-i** ainsi :

cp -i essai /home/mattux/Desktop

Si un fichier essai est déjà présent sur le bureau (répertoire /Desktop), **cp** s'interrompt et demande par

[commande interactive](http://debian-facile.org/_export/code/doc:systeme:cp?codeblock=16)

y (yes) ou n (no)

s'il doit écraser le fichier !

Au cas d'un trop grand nombre de remplacements demandés (une commande de copie redoublée par inadvertance pour des fichiers volumineux par exemple…)  $C$ ctrl $+C$  sur le clavier interrompt tous les processus de cp d'un coup...

### **Option -r (récursif)**

L'option cp -r permet de copier un répertoire avec son contenu.

Prenons en exemple le répertoire sav cle jojo et tout son contenu de fichiers et d'autres répertoires avec leurs répertoires et fichiers contenus aussi en cascade :

ls sav\_cle\_jojo

#### [retour de la commande](http://debian-facile.org/_export/code/doc:systeme:cp?codeblock=18)

Affiche commande-2015.odt

- 1 répertoire : Affiche
- 1 fichier : commande-2015.odt

cp sav\_cle\_jojo sav\_test

#### [retour de la commande](http://debian-facile.org/_export/code/doc:systeme:cp?codeblock=20)

cp: omission du répertoire « sav\_cle\_jojo »

cp - r sav cle jojo sav test

#### ls sav\_test

#### [retour de la commande](http://debian-facile.org/_export/code/doc:systeme:cp?codeblock=23)

Affiche commande-2015.odt

# **Copie de fichiers depuis des répertoires différents**

Indiquer le chemin complet pour chacun des fichiers à copier.

Syntaxe :

```
cp /chemin1/fichierA /chemin2/fichierB /chemin3/fichierC
/répertoire_de_destination/
```
### **Plusieurs fichiers depuis le même répertoire**

Se placer dans le répertoire d'origine avec [la commande cd,](http://debian-facile.org/doc:programmation:shell:cd) et taper :

cd /répertoire\_d\_origine/

Puis

```
cp fichierA fichierB fichierC /répertoire_de_destination/
```
### **Commande bash**

Rédiger une commande bash en utilisant les accolades {} ainsi :

```
cp /répertoire d origine/{fichierA,fichierB,fichierC}
/répertoire_de_destination/
```
Ce motif: {fichierA,fichierB,fichierC} est un [regexp](http://debian-facile.org/doc:programmation:shell:regexp), ici dans un contexte bash.

## **Lien**

man cp

Voilà pour la commande cp.

[1\)](#page--1-0)

[2\)](#page--1-0)

[3\)](#page--1-0)

N'hésitez pas à y faire part de vos remarques, succès, améliorations ou échecs !

le répertoire à la racine de notre user /home/user en cours

le répertoire d'où on lance la commande

From: <http://debian-facile.org/> - **Documentation - Wiki**

Permanent link: **<http://debian-facile.org/doc:systeme:cp>**

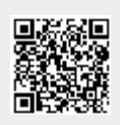

Last update: **24/08/2019 14:58**